# **Phi\_prompt Text-bsed User Interface for Arduino**

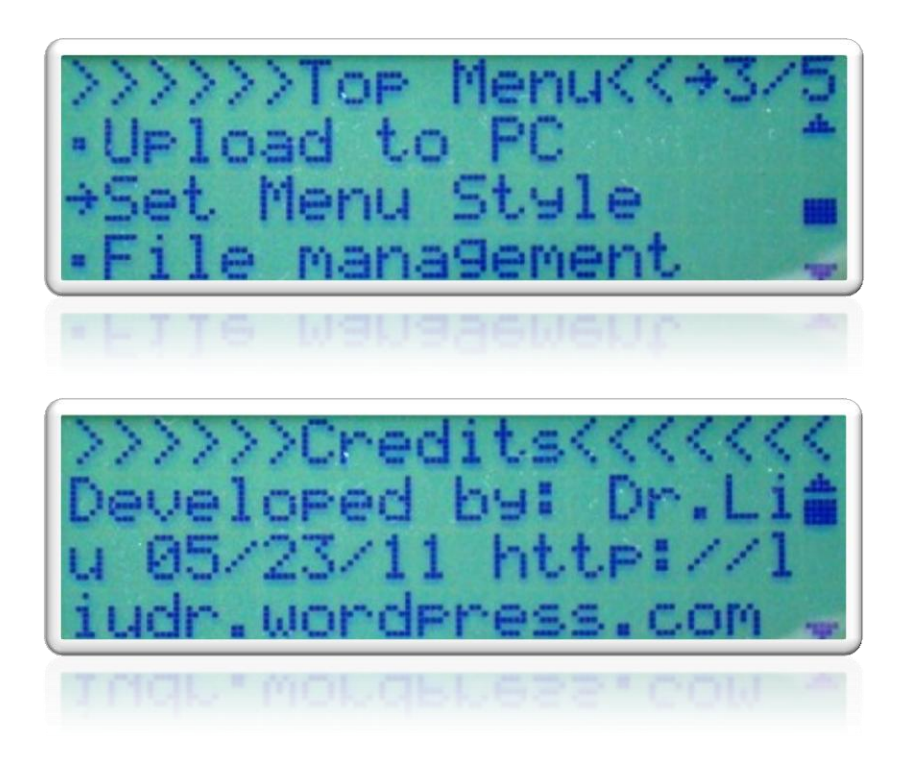

*Last reviewed on 6/6/2011 John Liu*

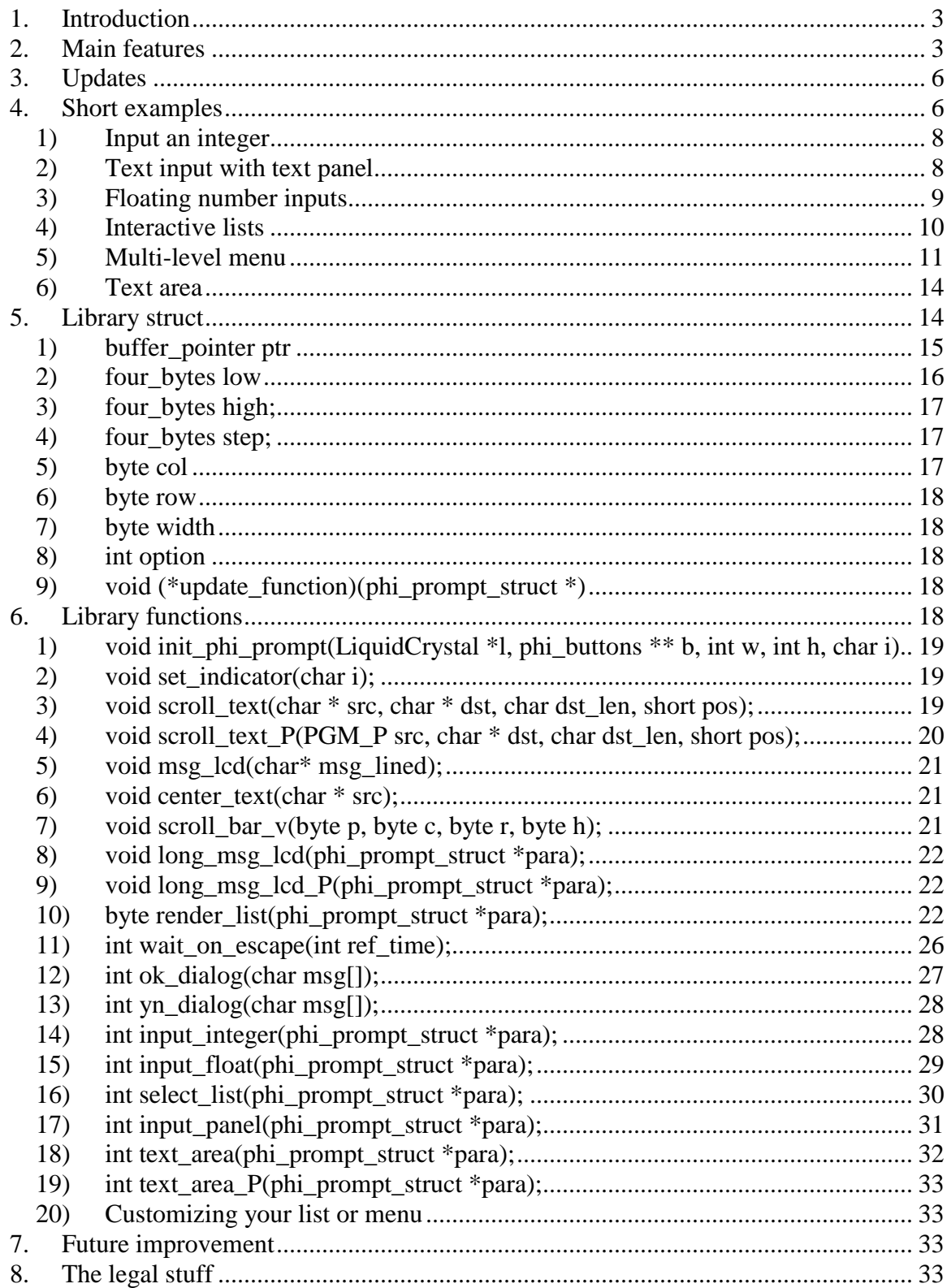

## <span id="page-2-0"></span>**1. Introduction**

Phi\_prompt is the very first Text-based User interface developed for Arduino using a character LCD and a set of 6 keys. It offers Arduino project developers the freedom to focus on projects they intend to develop and leave all interactions to phi\_prompt. If you have programmed before in Java or other visual languages, the phi\_prompt is equivalent to forms that you use to draw up a user interface for various inputs and outputs. Make phi\_prompt the front panel of your project box so you can focus on what happens "inside the box"!

With the library, you will be able to show lists on the LCD. The user can browse the list and decide which item to choose. There are many features associated with lists since it is also used to generate multiple-level menus. You can set up menus of infinite levels. You can also display text areas like on a windows dialog with scroll bars to the right as an option. You can display YES/NO or OK dialogs, which automatically scale to fit your screen. You can also display long messages with scroll bar so the user can read the entire message by scrolling it up and down. You can also ask the user to enter information such as integers, floating point numbers, strings, password, etc. entered on the 6-key keypad. All you have to do as a developer is to call these functions and branch your program depending on their return values.

# <span id="page-2-1"></span>**2. Main features**

Here are the main features of the phi\_prompt library:

- $\mathcal{R}$  Supports multiple-level menu. See fig. 2-1. See the menu example code how to construct a menu from a list of menu items. Use my template to save you time.
- $\approx$  Supports lists with a variety of customizable features. See fig. 2-1 and 2-2.

This is the option byte:

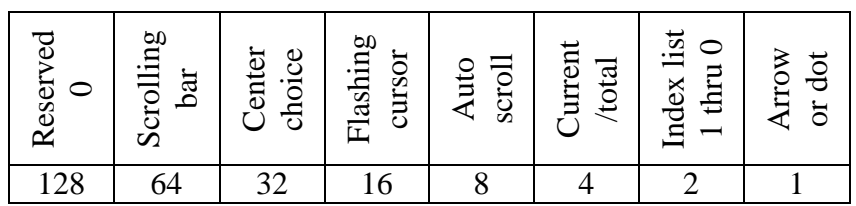

- $\star$  Supports text areas to display long messages. You don't have to clip your messages in small chunks to display on 16X2 or 20X4 displays. Text areas do that for you. The user can use up/down keys to scroll up and down to read the entire message. This version has text area() and text area  $P($ ), which displays message from SRAM or PROGMEM to LCD. See fig. 2-3.
- $\mathcal{R}$  Scrolling texts horizontally if you want to display long messages on one line or if you have a long item on a list that won"t fit on one line. See fig. 2-4.
- $\mathcal{R}$  Function to display texts automatically center-aligned. No need to count characters. See top side of fig. 2-1 thru 2-4.
- $\mathcal{R}$  Supports integer entry, floating point number entry, and text entry. Easy to construct a password panel or ask user to enter a file name. Use my template to save time. See [section 4](#page-5-1) for examples and [section 6](#page-17-4) for function details.
- $\star$  Lists are stored in PROGMEM, saving RAM for variables. Long messages can also be printed from PROGMEM.
- $\star$  Displays a vertical scroll bar anywhere you want. See fig. 2-1,-23 and 2-4.
- $\star$  Displays yes/no and ok dialog that automatically scales to the size of your screen.
- $\star$  Collect user button presses with [wait\\_on\\_escape\(\).](#page-25-0) You don't have to write your own code anymore. The return value tells you which button was pressed.
- $\mathbf{\hat{x}}$  Showing off your project with professional-looking interfaces!

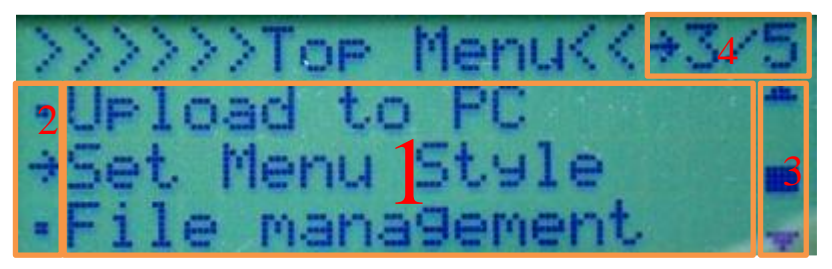

Figure 2-1. Menu/list example. 1. Main menu/list area displays 3 items in one column (can display any rows and columns combination). 2. Indicator of the highlighted item is the one in the middle (also auto center is enabled so the highlighted item is always displayed in the center. 3. Scroll bar indicates where you are at in the list. 4. Index style 2 tells the current and total number of menu/list items. The menu/list title is printed with [center\\_text\(\)](#page-20-1) so that the title is always in the center.

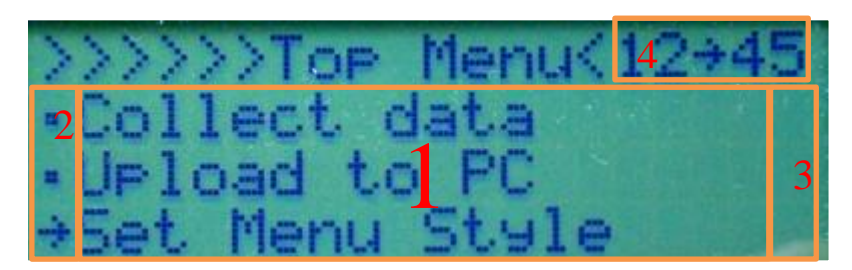

Figure 2-2. Menu/list example. 1. Main menu/list area displays 3 items in one column (can display any rows and columns combination). 2. Indicator of the highlighted item is the bottom one. Auto center is disabled so the menu/list is displayed page after page. Pressing up/down moves the arrow to the next item. 3. Scroll bar is disabled, saving one column. 4. Index style 1 tells the current item and a list of all items 1 thru 5. The right arrow indicates the highlighted item. The menu/list title is printed with [center\\_text\(\)](#page-20-1) so that the title is always in the center.

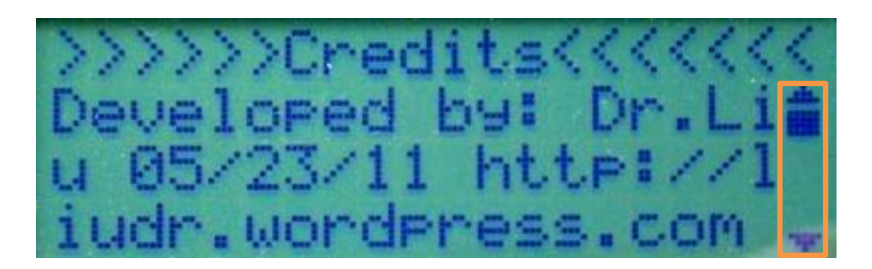

(a)

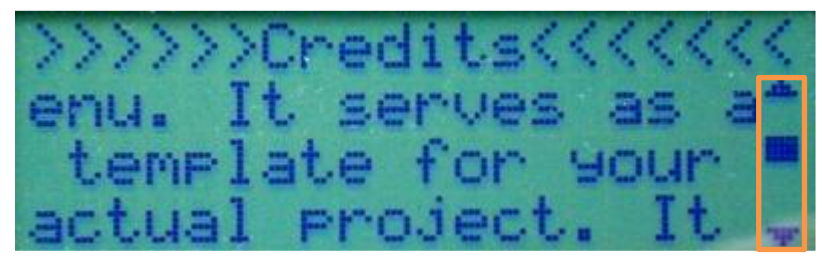

(b)

Figure 2-3. Example text area. (a) The text area occupies the  $2<sup>nd</sup>$  to the 4<sup>th</sup> rows and all columns with a scroll bar on the right side. (b) The user can scroll up and down to see the entire text with up and down buttons. The orange boxes enclose the automatically updated scroll bar as the user scrolls the text. The "credits" was printed with [center\\_text\(\)](#page-20-1) so it appears in the middle of the display.

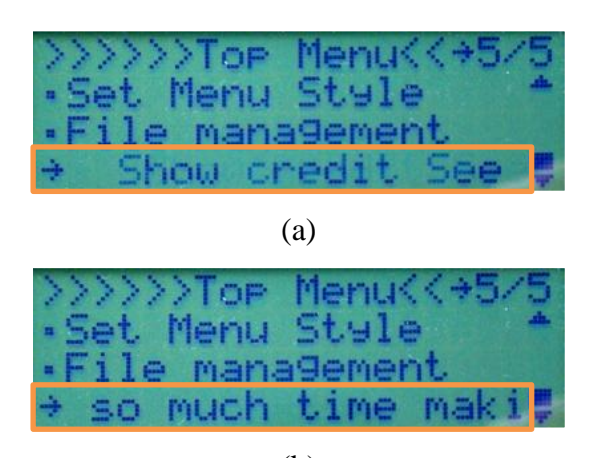

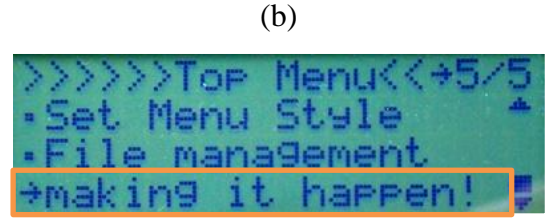

(c)

Figure 2-4. Scrolling item. The last item on the menu/list is too long for the limited space. If auto scroll is enabled, the item will automatically scroll to show the entire list. The (a), (b), and (c) show the entire item "Show credit See who has spent so much time making it happen!" The orange boxes show the scrolling item.

# <span id="page-5-0"></span>**3. Updates**

There have been major updates to this library since the 20110427 version was released. Most of the updates don't affect how the library is invoked but you do want to know what have I done within the month, right?

 $\dot{\mathcal{R}}$  The pointers to lcd (.lcd) and buttons (.btns) are removed from the struct [\(phi\\_prompt\\_struct\)](#page-13-1) and placed in the library as static variables to be shared by all structs. This simplifies programming so:

*msg\_lcd(msg\_00,&lcd); wait\_on\_escape(4000,btns\_1);*

becomes

*msg\_lcd(msg\_00); wait\_on\_escape(4000);*

 $\mathcal{R}$  Several static variables are added to the library to store the configuration of the library. The indicator is the character used in various places to highlight a list item.

*static LiquidCrystal \* lcd; static phi\_buttons \*\* btns; static int lcd\_w; static int lcd\_h; static char indicator;*

- $\hat{x}$  The list renderers were removed and rewritten into one list renderer, *render* list(), which has all previous features and a whole zoo of new features.
- $\lambda$  Added auto scroll feature for lists so if you have tight space and long list items, enable this feature to see your list item scroll automatically like on your MP3 players.
- $\star\star$  Added vertical scroll bar. You have the option to display it to the right of your list or text area. You can also call *[scroll\\_bar\\_v\(\)](#page-20-2)* directly to draw a vertical bar anywhere you want, although I don"t know if that is useful.
- $\star$  Added YES/NO and OK dialogs to simplify getting responses from the user. These dialogs automatically scale to maximal screen size.

# <span id="page-5-1"></span>**4. Short examples**

The following are example codes for various tasks you may find yourself up against in your projects. All the code snippets require proper initialization codes and to reside in the loop(). The common initialization code is the following:

*#define lcd\_rows 2 #define lcd\_columns 16* *//Phi-2 shield buttons #define btn\_u 5 #define btn\_d 10 #define btn\_l 11 #define btn\_r 4 #define btn\_b 14 #define btn\_a 15*

*//Phi-2 shield LCD pin setting #define LCD\_RS 8 #define LCD\_EN 9 #define LCD\_D4 7 #define LCD\_D5 6 #define LCD\_D6 2 #define LCD\_D7 3*

*#include <LiquidCrystal.h> #include <WProgram.h> #include <phi\_buttons.h> #include <phi\_prompt.h>*

*phi\_buttons btn\_1(btn\_u, LOW); phi\_buttons btn\_2(btn\_d, LOW); phi\_buttons btn\_3(btn\_l, LOW); phi\_buttons btn\_4(btn\_r, LOW); phi\_buttons btn\_5(btn\_b, LOW); phi\_buttons btn\_6(btn\_a, LOW);*

*LiquidCrystal lcd(LCD\_RS,LCD\_EN,LCD\_D4,LCD\_D5,LCD\_D6,LCD\_D7); // Create the lcd object*

*phi\_buttons \*btns[]={&btn\_1,&btn\_2,&btn\_3,&btn\_4,&btn\_5,&btn\_6}; // Actual buttons definitions are in the defs.h*

```
void setup()
{
 lcd.begin(lcd_columns, lcd_rows);
  init_phi_prompt(&lcd,btns,lcd_columns, lcd_rows, '~'); // Supply the liquid crystal 
object and the phi_buttons objects. Also supply the column and row of the lcd, and 
indicator as '>'. You can also use '\x7e', which is a right arrow.
}
```
The above code properly initializes the LCD, all buttons, and the phi\_prompt library. You will need to download phi\_buttons library [\(http://liudr.wordpress.com/phi\\_buttons/\)](http://liudr.wordpress.com/phi_buttons/). You are strongly suggested to obtain a phi-2 shield [\(http://liudr.wordpress.com/phi-2-shield/\)](http://liudr.wordpress.com/phi-2-shield/)

to run the code. If you intend to run the code on your own hardware instead, please change the buttons and LCD pin definitions to suit your hardware. In case you don"t have 6 push buttons, you may use *btn\_null* in place of the actual pins to declare a null button, which is a dummy. You can afford to assign null to button 2, which is down button, then button 6 the escape button, then button 5, the enter button. This way you can operate with 3 buttons only, using the right button as enter. Since all lists and inputs wrap around, the up button is enough.

## <span id="page-7-0"></span>*1) Input an integer*

In lots of projects, you would want to interact with Arduino on the fly or in the field by entering numbers to Arduino, say motor speed, angle, Morse code speed etc. You can use the [input\\_integer\(\)](#page-27-1) function. Here is an example: You want a number between 0 and 20 with increment of 2 (basically 0,2,4,6,8, etc.)

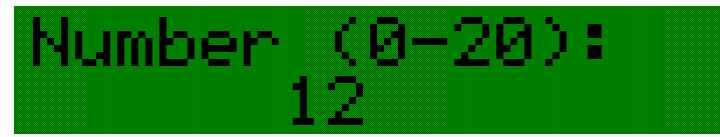

Figure 4-1. Sample screen for inputting a number between 0 and 20.

int user\_input=10;  $//$  This is the storage for the integer

phi prompt struct myIntegerInput;  $\frac{1}{10}$  This struct stores information for library functions myIntegerInput.ptr.i\_buffer=&user\_input; // Pass the address of user\_input to the library. After library function call, user input will be stored in this variable. Note the use of "&". myIntegerInput.low.i=0; // Lower limit. The number wraps to 20 when decreased from 0. myIntegerInput.high.i=20; // Upper limit. The number wraps to 0 when increased from 20. myIntegerInput.step.i=2; // Step size. You will get 0, 2, 4, 6, 8, etc if you set it to 2. myIntegerInput.col=7; // Display the number at column 7 myIntegerInput.row=1; // Display the number at row 1 myIntegerInput.width=2; // The number occupies 2 character space. myIntegerInput.option=0; // Option 0, space pad right, 1, zero pad left, 2, space pad left. lcd.clear(); // Clear the lcd.

lcd.print("Number(0-20):"); // Prompt user for input

input\_integer( $\&$ myIntegerInput); // This calls the library function. The initial number will be displayed first and the functions waits for the user to press up/down to change the number and enter to confirm, after which it stores the new number in user\_input. Notice the "&" in front of the myIntegerInput struct.

After the above code is executed, the user"s final choice of the number resides in the user\_input.

## <span id="page-7-1"></span>*2) Text input with text panel*

In some projects, you may want to have a text panel where the user types up a short string for file names, password etc. You can use the **input** panel() to get user input with various options on what characters are allowed.

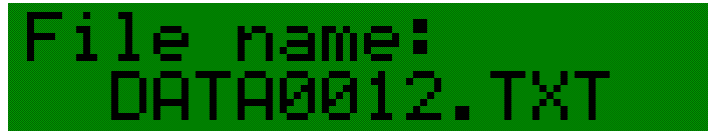

Figure 4-2. Sample screen of input panel.

phi\_prompt\_struct myTextInput; // This struct stores information for library functions. char file\_name[]="AAAAAAAA.TXT"; // This buffer stores the content of the text panel. myTextInput.ptr.msg=file\_name; // Assign the text buffer address myTextInput.low.c='A'; // Text panel valid input starts with character 'A'. myTextInput.high.c='Z'; // Text panel valid input ends with character 'Z'. myTextInput.width=12; // Length of the input panel is 12 characters. myTextInput.col=2; // Display input panel at column 2 myTextInput.row=1; // Display input panel at row 1 myTextInput.option=1; // Option 1 includes 0-9 as valid characters. Option 0, default. lcd.clear(); // Clear the lcd lcd.print("File name:"); // Prompt user for input input\_panel( $\&$ myTextInput); // User input is stored in file\_name. Notice the " $&$ ".

The user text input is stored in file\_name after the function returns.

### <span id="page-8-0"></span>*3) Floating number inputs*

Sometimes you need to input some floating point numbers with input float().I wrote the floating number input from text input panel, talking about reusing codes. The floating number input allows you to enter a number with a FIXED number of digits before and after the decimal point. You may restrict the input to be positive, negative, or both. There is no step or min/max for floating number input. I found it simply too much work to implement such limits, which may or may not be useful.

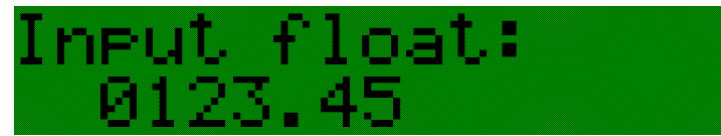

Figure. 4-3 Sample screen for floating point number input.

 phi\_prompt\_struct myFloatInput; // This struct stores information for library functions. float myFloatNumber=123.45; // Initial value. User input will be stored here afterward. myFloatInput.ptr.f\_buffer=&myFloatNumber; // Notice the "&". myFloatInput.step.c\_arr[0]=2; // 2 digits after decimal myFloatInput.step.c\_arr[1]=4; // 4 digits before decimal myFloatInput.col=2; // Display input panel at column 2 myFloatInput.row=1; // Display input panel at row 1

myFloatInput.option=2;  $\pi/0$ : only positive numbers allowed, 1: only negative numbers allowed, 2: both positive and negative numbers are allowed. lcd.clear(); // Clear the lcd lcd.print("Input float:"); // Prompt user for input input  $float(\&myFloatInput); // Notice the "&".$ 

The above code initializes the floating point input and stores the user input in variable myFloatNumber. The number of digits before decimal includes the negative sign so if you want 3-digit negative numbers you will allow "4 digits before decimal".

# <span id="page-9-0"></span>*4) Interactive lists*

Interactive lists can be made with [select\\_list\(\).](#page-32-4)

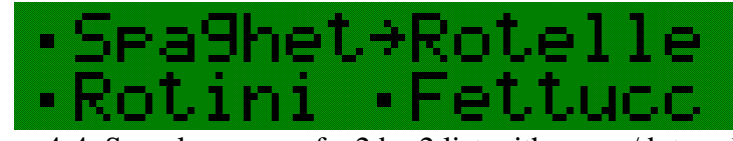

Figure 4-4. Sample screen of a 2 by 2 list with arrow/dot enabled.

//First, define the complete list in PROGMEM to save RAM. Please follow the example closely.

```
PROGMEM prog_char pasta_00[]="Spaghetti";
PROGMEM prog_char pasta_01[]="Rotelle";
PROGMEM prog_char pasta_02[]="Rotini";
PROGMEM prog_char pasta_03[]="Fettuccine";
PROGMEM prog_char pasta_04[]="Lasagne";
PROGMEM prog_char pasta_05[]="Penne";
PROGMEM prog_char pasta_06[]="Rigatoni";
PROGMEM const char *pasta_items[]= 
{pasta_00,pasta_01,pasta_02,pasta_03,pasta_04,pasta_05,pasta_06};
```
int user\_choice=0; // This will store the item number  $(0-6)$  the user chooses. phi\_prompt\_struct myListInput; // This struct stores information for library functions. myListInput.ptr.list=(char\*\*)&pasta\_items; // Please follow closely the syntax.. myListInput.low.i=0; // Default item highlighted on the list is #0, the first item on the list. myListInput.high.i=6; // Last item on the list is size of the list - 1. myListInput.width=7; // Width of each list item. Longer items are truncated or scrolled. myListInput.col=0;  $//$  Display the list at column 0 myListInput.row=0;  $\frac{1}{2}$  Display the list at row 0 myListInput.step.c\_arr[0]=2; // Display the list as two rows myListInput.step.c\_arr[1]=2;  $//$  Display the list as two columns myListInput.option=1;  $\frac{1}{s}$  See <u>render list()</u> for details of how to set this option.

PROGMEM prog\_char pasta\_00[]="Spaghetti"; PROGMEM prog\_char pasta\_01[]="Rotelle";

PROGMEM prog\_char pasta\_02[]="Rotini"; PROGMEM prog\_char pasta\_03[]="Fettuccine"; PROGMEM prog\_char pasta\_04[]="Lasagne"; PROGMEM prog\_char pasta\_05[]="Penne"; PROGMEM prog\_char pasta\_06[]="Rigatoni"; PROGMEM const char \*pasta\_items[]= {pasta\_00,pasta\_01,pasta\_02,pasta\_03,pasta\_04,pasta\_05,pasta\_06};

Notice that select  $list()$  doesn't know the address of user choice thus it stores the user choice in low.i for you to retrieve. The struct"s only pointer is used to point to the list items. There are many options you can choose to make your list very nice. Lists with shorter items, such as day of the week, would benefit from multiple-column list, while lists with many items may use an index display. Lists with long items may enable scroll to display the entire items. You also may center your choice on the list so the list moves but the highlighted item is always in the middle. This works nicely on a larger display. All options are listed under [render\\_list\(\).](#page-21-2)

## <span id="page-10-0"></span>*5) Multi-level menu*

Nothing compares with a nice interactive menu that will make your project just perfect as a stand-alone project that can take a user through various functions under layers of menus like an MP3 player. A menu also helps organize your code so they don"t tangle together like a bowl of pasta when improperly cooked. You can construct a menu with any number of levels or layers with select  $list()$ . With a 20X4 display, you can really take advantage of all the rendering options the library provides.

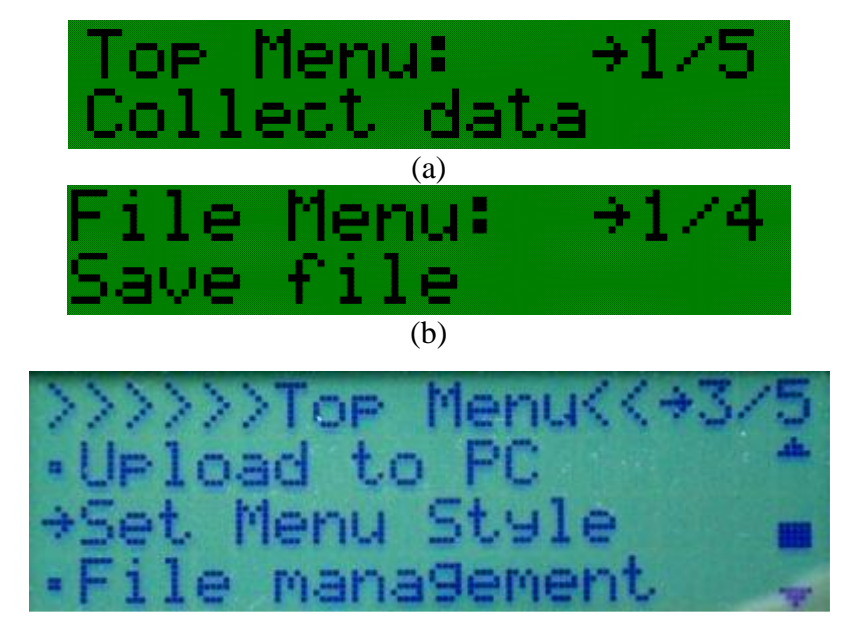

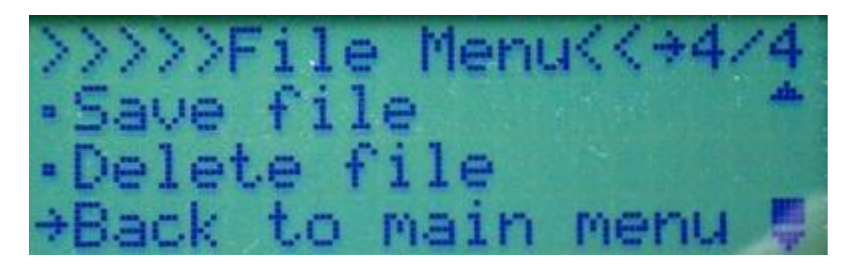

(d)

Figure 4-5. Sample screens of (a) top menu and (b) a sub menu on a 16X2 display and screen shots of (c) top menu and (d) a sub menu on a 20X4 display.

This example is more extensive. **The complete code is provided with the library release as phi\_prompt\_example\_menu either 16X2 or 20X4.** It is a complete template for an interactive data logger. The logger has one main menu with the following items:

- 1. Collect data
- 2. Upload to PC
- 3. Set menu style
- 4. File management (sub menu)
- 5. Show credit

The sub menu has the following items:

- 1. Load file
- 2. Save file
- 3. Delete file
- 4. Main menu (return to main menu)

There can be as many level of menus as you like, as long as you follow the example.

#### **This is the main menu:**

int menu pointer  $1=0$ ; // This stores the menu choice the user made. phi\_prompt\_struct myMenu; // This structure stores the main menu. select list( $\&$ myMenu); // Use the select list to ask the user to select an item of the list. menu\_pointer\_1=myMenu.low.i; // Get the item number selected by the user. switch (menu pointer  $1)$  // See which menu function to run {

case 0: top\_menu\_function\_ $1()$ ; break;

case 1: top\_menu\_function\_2(); break;

case 2:

top\_menu\_function\_3(&myMenu); // This is the setting function that changes how menu is rendered break;

case 3: sub\_menu\_1(); // This is actually the sub menu. break;

case 4: top\_menu\_function\_5(); // If this were a sub level menu, this last one should return to previous level by using "return". break;

}

### **This is the sub menu:**

```
int menu_pointer_1=0;
phi_prompt_struct myMenu; // This structure stores the sub menu.
select_list(&myMenu);
menu_pointer_1=myMenu.low.i;
switch (menu_pointer_1)
{
```

```
case 0:
sub_menu_1_function_1();
break;
```

```
case 1:
sub_menu_1_function_2();
break;
```

```
case 2:
sub_menu_1_function_3();
break;
```

```
case 3: // This option returns to previous level.
lcd.clear();
return; // This returns to previous menu level. Only sub menus should have this unless 
the top level menu also returns to something.
break;
```
}

## <span id="page-13-0"></span>*6) Text area*

A lot of times you will need to display long messages such as introduction, instruction, and credit to a user on limited display space. The easiest way to display long messages is to use a text area. The text area automatically wraps text and lets user scroll text up and down. Two versions exist, one displays long messages in SRAM, one displays long messages in PROGMEM. There is an example:

```
PROGMEM prog_char long_msg_p[]="Developed by: Dr.Liu 05/23/11 
http://liudr.wordpress.com This is just a mock-up of an actual data acquisition system ";
phi_prompt_struct myLongMsg;
myLongMsg.ptr.msg=long_msg_p; // Assign the address of the text string to the pointer.
myLongMsg.low.i=0; // Text starts at position 0.
myLongMsg.high.i=strlen_P(long_msg_p); 
myLongMsg.step.c_arr[0]=3; // Text area spans 3 rows
myLongMsg.step.c_arr[1]=19; // Text area spans 19 columns
myLongMsg.col=0; // Display the text area starting at column 0
myLongMsg.row=1; // Display the text area starting at row 1
myLongMsg.option=1; // Option 0, no scroll bar, option 1, scroll bar on right.
text_area_P(&myLongMsg);
```
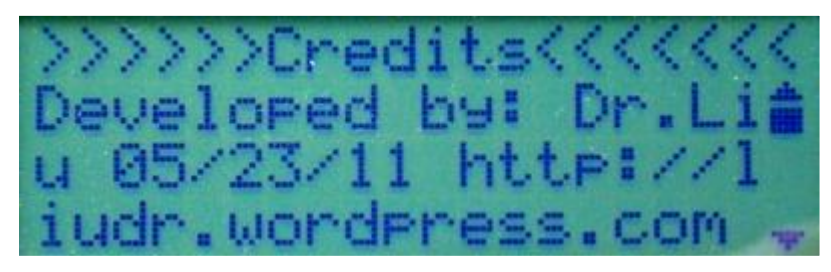

Figure 4-6. Text area occupying 19 columns and 3 rows. The top line doesn't belong to the text area.

# <span id="page-13-1"></span>**5. Library struct**

The struct phi\_prompt\_struct is used to pass parameters to library functions in order to tell the library function where to display what with which options. It is defined as the following:

```
union buffer_pointer
{
 int *i_buffer;
 float * f_buffer;
 char ** list;
 char* msg;
 PGM_P msg_P;
};
```

```
union four bytes
{
 int i;
 long l;
 float f;
 byte b;
 char c;
 char c_arr[4];
};
struct phi_prompt_struct
{
 buffer pointer ptr;
  four_bytes low;
  four_bytes high;
  four_bytes step;
  byte col;
  byte row;
  byte width;
  int option;
  void (*update_function)(phi_prompt_struct *);
\};
```
The two unions are defined to save memory. You don"t have to be concerned with how to use them. They"re not used outside the struct.

## <span id="page-14-0"></span>*1) buffer\_pointer ptr*

This is the pointer to various things, such as strings to display in text areas, or list index, or integer value for an integer entry. If this is for number entries, such as floating point numbers, the returned value is stored in the address it points to.

If you intend to use the struct to call input\_float, assign the address of the floating point number to ptr.f\_buffer. Eg.

*float x=1.5; phi\_prompt\_struct floatInput; floatInput.ptr.f\_buffer=&x;*

Note the " $\&$ " is necessary to extract the memory address of x.

If you want to display an interactive list, you should do this:

*PROGMEM prog\_char pasta\_00[]="Spaghetti"; PROGMEM prog\_char pasta\_01[]="Rotelle"; PROGMEM prog\_char pasta\_02[]="Rotini";*

*PROGMEM prog\_char pasta\_03[]="Fettuccine"; PROGMEM prog\_char pasta\_04[]="Lasagne"; PROGMEM prog\_char pasta\_05[]="Penne"; PROGMEM prog\_char pasta\_06[]="Rigatoni"; PROGMEM const char \*pasta\_items[]= {pasta\_00,pasta\_01,pasta\_02,pasta\_03,pasta\_04,pasta\_05,pasta\_06};*

*phi\_prompt\_struct myListInput;*

### *myListInput.ptr.list=(char\*\*)&pasta\_items;*

Note the " $\&$ " is necessary to extract the memory address of pasta items.

### <span id="page-15-0"></span>*2) four\_bytes low*

This normally stores the lower limit of an input entry of the default list/menu item when the list/menu is first displayed. It is also used to store the user"s final list/menu choice. In the following examples, assume a struct called myStruct is already defined.

You will store lower limit for text panel's allowed character. Eg. myStruct.low.c= $A$ ; It sets the lower limit of allowed character to "A".

You will store lower limit for integer entry. Eg. myStruct.low.i=5; It sets lower limit of an integer entry to be 5.

You will store the index of the initial highlighted item for your list.

Eg. myStruct.low.i=0;

It sets the first or zeroth list/menu item on highlight. Every time up/down is pressed, this number changes and the list/menu is repainted. When the user has made a decision, this value contains the item"s index the user finally decides.

Eg.

 if (select\_list(&myStruct)!=-1) user\_choice= myStruct.low.i; If the user didn't press escape (return -1) then the user choice is stored in myStruct.low.i so we can assign its value to user\_choice, which we will use to make decisions.

You will store the index of the first character to be displayed in your text area. Eg. myStruct.low.i=80; text\_area(&myStruct);

It sets the first character to be displayed in the text area to be the  $80<sup>th</sup>$  characters so the first 80 characters don"t get displayed. If you have a long string, you can display parts of the string by manipulating the value low.i.

# <span id="page-16-0"></span>*3) four\_bytes high;*

This value stores upper limit for text panel (.c), integers (.i) and floats (.f) and last item for list (.i). Note that if you have 5 items in a list, the last is the  $4<sup>th</sup>$ , counting from zero.

You will store upper limit for text panel"s allowed character. Eg. myStruct.high.c= $Z$ ; It sets the upper limit of allowed character to "Z". With the previous command myStruct.low.c='A'; you will have an input panel that has valid inputs of capitalized letters.

## <span id="page-16-1"></span>*4) four\_bytes step;*

This determines the increment of various inputs. Say if you want an integer input that increments 5 every time the user presses up, you can do : myStruct.step.i=5; Same goes with input panel but it is most appropriate to set them to 1. This field is also used by the list renderer render list(). Since a list should always have increment of 1, this field is split in four bytes, each storing things other than increment.

```
 myStruct.step.c_arr[0]=1;//rows 
 myStruct.step.c_arr[1]=2;//cols 
 myStruct.step.c_arr[2]=0;//y2 
 myStruct.step.c_arr[3]=12;//x2
```
The rows and columns store the size in row and column of the list so if you want a list with two columns and two rows like the following, you want them to be both 2.

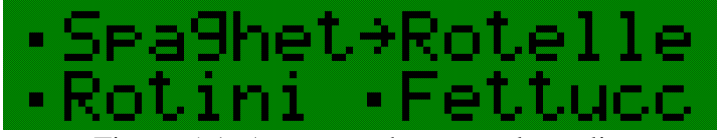

Figure 5-1. A two row by two column list.

The x2 and y2 are coordinates for additional features used in list rendering. The list index currently uses this coordinates so if you specify 12 column and 0 row, you will get an index at that location. See render list() for more information.

<span id="page-16-2"></span>*5) byte col*

This is the location (column) of the item to be displayed, be it integer entry or list.

## <span id="page-17-0"></span>*6) byte row*

This is the location (row) of the item to be displayed, be it integer entry or list.

## <span id="page-17-1"></span>*7) byte width*

This indicates how many characters an integer or float or text entry needs. If you want your integers between 0 and 99, you need width to be 2 as there will be as many as 2 digits. If you want 0 to 100, then 3 for width. This also determines the width of each column of a list. If you have a 16X2 display and want to display a list that is 1 column and 2 rows with an arrow indicator in the front, then you are left with 15 columns (16-1 for arrow). You will set this to 15. If you want 2 columns and 2 row of list, then you should use 7 as width and enable the arrow indicator.

## <span id="page-17-2"></span>*8) int option*

This is the option for each library functions. You will find detailed explanation in each library function that uses this field.

## <span id="page-17-3"></span>*9) void (\*update\_function)(phi\_prompt\_struct \*)*

This is not being used in this version but reserved for future releases. Essentially if you have an entry, you can use this function to make some updates while the user changes the value. Say if the user is changing the orientation of a motor with an integer entry, then every time the user changes the value with up/down keys, a function can be called to rotate the motor real time, instead of rotating it after the user finishes making a decision. If you have used an old version of MS Word you might know this. Pulling on the scroll bar doesn"t change the page until you let go of your mouse. While in newer versions, if you pull the scroll bar, the page changes as you pull. The update function is going to do this in future releases.

# <span id="page-17-4"></span>**6. Library functions**

The following are functions featured in the library. Some functions are only meant to be called by other library functions so they are not explained here.

### <span id="page-18-0"></span>*1) void init\_phi\_prompt(LiquidCrystal \*l, phi\_buttons \*\* b, int w, int h, char i)*

### **Parameters:**

This is required before you can use any functions from the library. The l and b are just liquid crystals and phi\_buttons array. The w and h are width and height of the display. The character i is the indicator character. I normally use the right arrow.

```
Eg.:
```

```
LiquidCrystal lcd(LCD_RS,LCD_EN,LCD_D4,LCD_D5,LCD_D6,LCD_D7);
```

```
phi_buttons btn_1(btn_u, LOW);
phi_buttons btn_2(btn_d, LOW);
phi_buttons btn_3(btn_l, LOW);
phi_buttons btn_4(btn_r, LOW);
phi_buttons btn_5(btn_b, LOW);
phi_buttons btn_6(btn_a, LOW);
phi_buttons *btns[]={&btn_1,&btn_2,&btn_3,&btn_4,&btn_5,&btn_6};
```

```
void setup()
{
 lcd.begin(lcd_columns, lcd_rows);
 init_phi_prompt(&lcd,btns,lcd_columns, lcd_rows, '~');
}
```
The above code is minimal to start the library. Notice lots of names such as LCD\_RS, btn\_u etc. are not given. You can use my code if you have a phi-2 shield or replace them with pins corresponding to your hardware setup. Also notice there is " $\&$ " in front of the lcd but not in front of the btns. The '~' actually looks like a right arrow on the HD44780 display.

## <span id="page-18-1"></span>*2) void set\_indicator(char i);*

### **Parameters:**

This function sets the indicator character to i. Any subsequent list/menu rendering will use that character to indicate highlighted item. You can use things like  $\langle \rangle$ ,  $\langle \sharp \rangle$  or  $\langle \ast \rangle$  if you like them better.

## <span id="page-18-2"></span>*3) void scroll\_text(char \* src, char \* dst, char dst\_len, short pos);*

You can use this function to animate a line of text. If you have a long message and you want to animate it by scrolling it, you can call this function.

The src points to the source char array. The dst is the buffer that will be filled by the string cut from the source starting at position pos with length dst\_len. So your dst char array should be at least dst\_len+1 long. Eg.

```
void horizontal_scroll_demo()
{
  char thankyou[]="Thank you for using phi_prompt!";
  char buffer[15];
 lcd.clear(); 
 for (byte i=0;i<47;i++)
  {
   scroll_text(thankyou,buffer,14,i-14);
   lcd.setCursor(1,1);
   lcd.print(buffer);
   wait_on_escape(250);
 }
}
```
The above function scrolls the char array thankyou and displays it on the LCD as an animation. Notice that when  $i<14$ , the position is negative, corresponding to amount of blank spaces before the first character. This helps the animation.

## <span id="page-19-0"></span>*4) void scroll\_text\_P(PGM\_P src, char \* dst, char dst\_len, short pos);*

This is the same as the last function, only differs on the src points to a PROGMEM space.

### Eg.

*PROGMEM prog\_char thankyou[]="Thank you for using phi\_prompt!";*

```
void horizontal_scroll_demo()
{
 char buffer[15];
  lcd.clear(); 
 for (byte i=0;i<47;i++)
  {
   scroll_text_P(thankyou,buffer,14,i-14);
   lcd.setCursor(1,1);
   lcd.print(buffer);
   wait_on_escape(250);
 }
}
```
The above animates a message stored in PROGMEM. This saves the SRAM.

### <span id="page-20-0"></span>*5) void msg\_lcd(char\* msg\_lined);*

This displays a PROGMEM char array msg\_lined at the current lcd cursor location. It is a basic function and provides no scrolling or clipping.

### <span id="page-20-1"></span>*6) void center\_text(char \* src);*

### **Parameters:**

Char \* src is pointing to a char array.

This displays char array src at the center of the top LCD line, automatically considering the size of the display, a good way to present a title. See fig. 6-1.

Eg. center\_text("Top Menu");

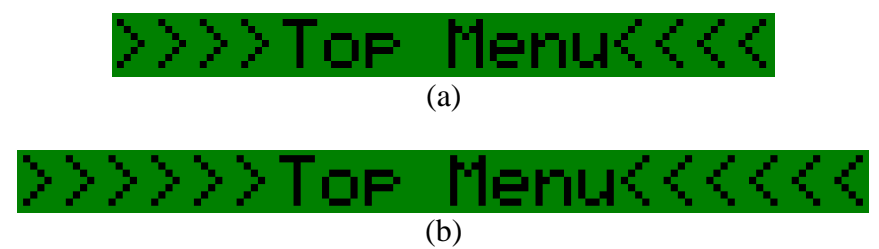

Figure 6-1. center text auto scales on different displays. (a) On a 16X2 display. (b) On a 20X4 display. The  $\leq$  and  $\leq$  are automatically filled to emphasize the title.

## <span id="page-20-2"></span>*7) void scroll\_bar\_v(byte p, byte c, byte r, byte h);*

#### **Parameters:**

This renders a vertical scroll bar at column and row  $(c,r)$ , with height h rows and percentage of p.

This is used to render text area and list/menu when the scroll bar option is enabled. To render a scroll bar representing 30% of the position at column, row of (15,0) and a height of 4 rows on a 20X4 display, do the following:

scroll bar  $v(30, 15, 0, 4)$ ;

It makes very little sense to draw scroll bar on a 2-row display such as 16X2, 20X2 or 40X2.

### <span id="page-21-0"></span>*8) void long\_msg\_lcd(phi\_prompt\_struct \*para);*

This displays a long message, stored in SRAM, depending on the setting of the para. See parameters explained in text area().

### <span id="page-21-1"></span>*9) void long\_msg\_lcd\_P(phi\_prompt\_struct \*para);*

This displays a long message, stored in PROGMEM, depending on the setting of the para. See [text\\_area\\_P\(\).](#page-32-0)

### <span id="page-21-2"></span>*10) byte render\_list(phi\_prompt\_struct \*para);*

This function actually renders a static list instead of an interactive list so unless you just want to render a static list you want to use [select\\_list\(\)](#page-29-0) to render an interactive list for your user to interact with.

### **Parameters:**

*para->ptr.list=(char\*\*)&list\_item\_array;* 

The list item array is a PROGMEM prog char  $*$  array that stores the address of all list items. The following is an example of such an array:

```
PROGMEM prog_char pasta_00[]="Spaghetti";
PROGMEM prog_char pasta_01[]="Rotelle";
PROGMEM prog_char pasta_02[]="Rotini";
PROGMEM prog_char pasta_03[]="Fettuccine";
PROGMEM const char *pasta_items[]= {pasta_00,pasta_01,pasta_02,pasta_03};
```
#### *para->low.i=high\_lighted\_item;*

This is the highlighted item. If you enable the arrow/dot or flash cursor options, the arrow and flashing cursor will be on this item. The select\_list() manipulates this value when the user presses up and down so different items will be highlighted.

*para->high.i=last\_list\_item;* 

This indicates the last item on the list so the rendering program knows which item is the last item to render.

*para->width=column\_width;*

This is the width of each column in characters. This width doesn"t include arrow/dot or scroll bar spaces if these options are selected. It doesn"t include the blank space between columns of items either. If you want a two column list with arrow/dot to occupy all space on a 16X2 display, then set this to 7. So each column is 7+1(arrow/dot) and two columns take all 16 spaces. If you disable arrow/dot, then you use 2\*7 for both columns and 1 for space between the columns.

*para->col=col; para->row=row;* 

This is where the list starts, or its top left corner.

*para->step.c\_arr[0]=number\_rows; para->step.c\_arr[1]=number\_columns;*

These are number of columns and rows a list has. This is different from width, which is the width of one column.

*para->step.c\_arr[2]=y2; para->step.c\_arr[3]=x2;*

These are the positions of a list index if the index is enabled by the option.

*para->option=option;* 

Below is the option byte:

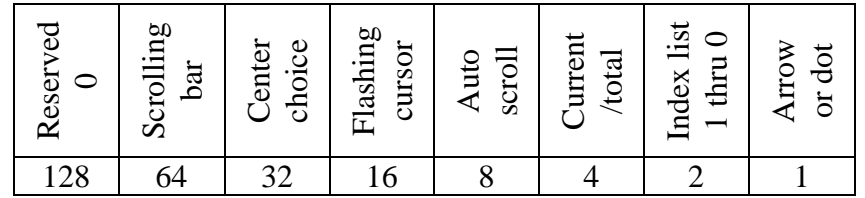

Bit  $0 -$  Arrow or dot. The first column of the list is a dot if it is not highlighted or an arrow (customizable) if it is highlighted. This is very useful if you display more than one item on your list and show which item is being highlighted. This is displayed to the left of the list so the list will be one column wider than what you would expect so plan accordingly

Bit 1 – index list 1 thru 0. The index looks like 123>567890 if 4 is highlighted. This is drawn at column and row, encoded in step.c\_arr[3] as column and step.c\_arr[2] as row. Eg. If you want to display this index at  $\text{(col,row)} = (12,0)$ , you do step.c\_arr[3]=12 as column and step.c\_arr[2]=0. The highlighted item is indicated on the index as a special character, customizable. Read set indicator(). Setting this bit disables the next index type.

Bit 2 – an index current/total, such as 5/12. This is drawn at column and row, encoded in step.c\_arr[3] as column and step.c\_arr[2] as row. Eg. If you want to display this index at  $(col,row)=(12,0)$ , you do step.c\_arr[3]=12 as column and step.c\_arr[2]=0. The highlighted item is the number before the slash while the total list item is after the slash. This index is only displayed if the previous index is disabled since they use the same coordinates for locations.

Bit 3 – auto scroll. This enables auto scrolling of list items that are too long to fit within given display width by width.i. Not enabling this option results in truncated items.

Bit 4 – flashing cursor. This turns on a flashing black box enabled by the HD44780 comptaible display. The cursor is at the beginning of the list item highlighted. You can save a column of your display by enabling this option and disabling the arrow/dot option.

Bit 5 – Center choice. The highlighted item will always be centered in the display when possible (odd number of rows to display and plenty of items before and after the highlighted item). The list will scroll automatically to center the choice you might make. If this is disabled, the highlighted item goes from top to bottom of the list and you will flip to the next page with highlighted item on top of the next page. It works nicely with a long list and 3 rows of room to display it. Some people like this way better than flipping pages and pages of items instead.

Bit 6 – Scrolling bar. This displays a scrolling bar on the right side of the list. It looks like a DOS editor and is only useful for multi-line of list items. This will increase the width of your list by one column. Make sure that you don't have anything immediately to the right of the list or run out of screen space.

Bit 7 – Reserved. This is reserved for future options and should not be used. A future porting of this library to GLCD may use this bit for inverting text on highlighted item.

You can use almost any combinations of the above options.

A few typical choices:

0 – Classic list with no features. This is used for simple static display of list or display one item (maybe after the user chooses it) from a list instead of asking the user to choose from the list.

1 – Classic list with arrow/dot indicator. This is used for simple display of list or display of chosen list item. It renders the list with arrow/dot indicator for user to see which item is highlighted. This is good enough as an interactive list. You may consider adding auto scroll to handle long items.

9 – Classic list with arrow/dot indicator and auto scroll the highlighted item if it is too long. This is used for simple display of list or display of chosen list item. It renders the list with arrow/dot indicator for user to see which item is highlighted. This is good enough as an interactive list. Everything else is cosmetic.

16 – Classic list with blinking box indicating the item highlighted.

24 – Above list with auto scroll of longer items.

33 – List that centers around highlighted item with arrow/dot indicator. This is used for typical list of more than 3 items. Centering highlighted item is only appropriate for single column list display. Using it on multiple-column list is not recommended.

41 – List that centers on the highlighted item with arrow/dot indicator, and auto scrolls the highlighted item if it is too long. This is used for typical list of more than 3 items and occasionally has long list items that need scrolling. Centering highlighted item is only appropriate for single column list display. Using it on multiple-column list is not recommended.

56 – Classic list with blinking box indicating the item highlighted and center choice and auto scroll long items.

73 – Classic list with auto scroll, scroll bar to the right, and arrow/dot option

80 – Classic list with scroll bar to the right and flashing cursor.

88 – Classic list with scroll bar to the right, auto scroll and flashing cursor.

105 – Classic list with center choice, auto scroll, scroll bar to the right, and arrow/dot option

112 – Classic list with center choice, scroll bar to the right and flashing cursor.

120 – Classic list with center choice, auto scroll, scroll bar to the right and flashing cursor.

121 – Classic list with center choice, auto scroll, scroll bar to the right, with arrow/dot option and flashing cursor.

OK combinations:

Auto scroll with flashing cursor makes the cursor flash

Bad combinations:

8 – Classic list with auto scroll the highlighted item if it is too long. This is used for simple display of list or display of chosen list item. Since only long items scroll, it's not a good way to indicate which item is highlighted by simply looking at which item is scrolling, unless all items are long.

32 – List that centers around highlighted item. This is used for typical list of more than 3 items. Centering highlighted item is only appropriate for single column list display. Using it on multiple-column list is not recommended. There is no indicator of which item is highlighted so it is not a good way.

40 – List that centers on the highlighted item and auto scrolls the highlighted item if it is too long. This is used for typical list of more than 3 items and occasionally has long list items that need scrolling. Centering highlighted item is only appropriate for single column list display. Using it on multiple-column list is not recommended. There is no indicator of which item is highlighted so it is not a good way.

Multiple-column with center choice is bad and confusing.

### **Return values:**

If auto scrolling is enabled and the highlighted item needs auto scroll, the function returns 1 so the caller knows it needs to keep calling this function so that the auto scroll occurs. Otherwise it returns 0.

## <span id="page-25-0"></span>*11) int wait\_on\_escape(int ref\_time);*

### **Parameters:**

Ref time is the time in milliseconds the function traps while checking for key press. This is a replacement of delay(int ms). It does the same thing but it also keeps checking all keys and returns 0 if no key press is detected and the wait is over. If a key is pressed while waiting, it immediately returns the key pressed and won't wait until the time is over.

### **Return values:**

0 No key was pressed and wait is over. 1-6 keys up/down/left/right/confirm/escape was pressed and the wait was terminated.

You can use this to loop certain functions until a certain key is pressed:

Eg.

```
 while(true)
 {
  temp1=wait_on_escape(50);
  switch (temp1)
  {
   case 0: // Nothing happened in 50ms of delay.
   break;
   case 1: // Up is pressed. Do some up stuff
   break;
   case 2: // Down is pressed. Do some down stuff
   break;
```

```
 case 3: // Left is pressed. Do some left stuff
    break;
    case 4: // Right is pressed. Do some right stuff
    break;
    case 5: // Enter is pressed. Do some enter stuff
    break;
    case 6: // Escape is pressed. Let's just quit.
    return;
    break;
    default:
    break;
 }
```
The above loop monitors the key press and responses to different key press with different codes. It also escapes when escape is pressed.

### <span id="page-26-0"></span>*12) int ok\_dialog(char msg[]);*

#### **Parameters:**

 *}*

This renders an OK dialog. Primarily you want to show the user a message and the user needs to press a key to continue. Otherwise the function keeps waiting. It doesn"t actually return a value. The return value type is there to be consistent with the YES/NO dialog and any future dialog functions. The OK dialog just needs the char array that has the message to show to the user. The message will be truncated if there is not enough space. The dialog auto scales to occupy the entire display so you don"t have to specify you have a 20X4 display or 16\*2 display. See fig. 6-2 below.

Eg. *ok\_dialog("Death ray was engaged. Annihilation in progress...");*

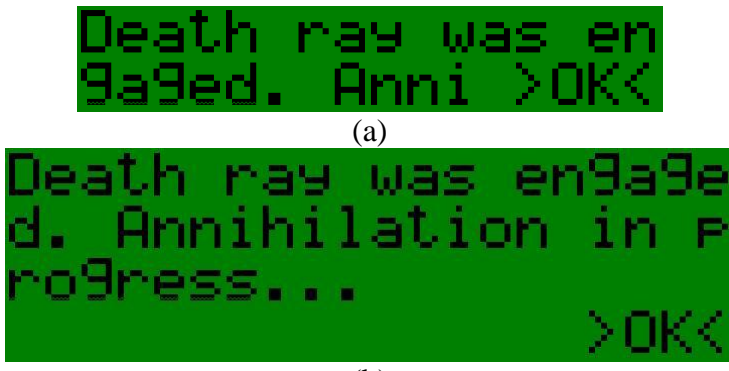

Figure 6-2. OK dialog auto scales on 16X2 and 20X4 displays. (a) 16X2 display. (b) 20X4 display. Intended message was "Death ray was engaged. Annihilation in progress...". The text is automatically wrapped to occupy multiple lines. The message on a 16X2 display is clipped the so that it could fit.

## <span id="page-27-0"></span>*13) int yn\_dialog(char msg[]);*

### **Parameters:**

This renders a YES/NO dialog so the user can choose YES or NO.

### **Return values:**

1 for YES and 0 for NO so the program can decide what to do in case of YES and NO. The dialog auto scales to occupy the entire display so you don"t have to specify you have a 20X4 display or 16\*2 display. See fig. 6-3 below.

Eg. *int choice=yn\_dialog("Engage death ray now?");*

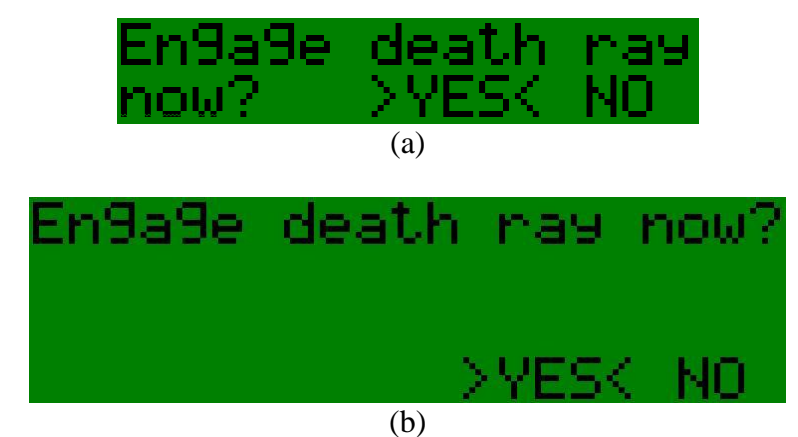

Figure 6-3. YES/NO dialog auto scales on 16X2 and 20X4 displays. (a) 16X2 display. (b) 20X4 display. Intended message was "Engage death ray now?". The text is automatically wrapped to occupy multiple lines. The message will be clipped if it doesn't fit on a smaller display.

## <span id="page-27-1"></span>*14) int input\_integer(phi\_prompt\_struct \*para);*

### **Parameters:**

### *para->ptr.i\_buffer=&input\_buffer;*

This stores the address of the integer variable intpu\_buffer. The initial value of the input panel is taken from this input buffer. The returned value is also stored to this variable. Notice the "&" is needed.

*para->low.i=lower\_limt;*

*para->high.i=upper\_limit; para->step.i=step\_size;* 

These set up the allowed numbers and how much is increased if up is pressed. Right now negative numbers are not supported. Use input float() if you need negative numbers.

*para->col=col; para->row=row; para->width=width;* 

These set up where to display the number and how many characters in width it occupies. With such pin-point accuracy, you can compact something like "adjust date" on one 16X2 screen with multiple integer inputs and select lists in series:

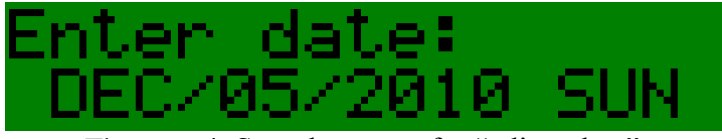

Figure 6-4. Sample screen for "adjust date".

*para->option=option;*

Option 0: space pad right; 1: zero pad left; 2: space pad left.

#### **Actions:**

It traps execution. It monitors the key pad input and changes the number as the user interacts with the keypad. When the user makes the choice, it stores the number in the input\_buffer set up in the parameters and returns the key pressed so that the program can decide what to do next.

#### **Return values:**

Left key was pressed (-3) Right key was pressed (-4) Enter was pressed (1) Escape was pressed (-1)

You may use left and right key to programmatically navigate among different entries or fields or treat them all as confirm except for -1.

### <span id="page-28-0"></span>*15) int input\_float(phi\_prompt\_struct \*para);*

### **Parameters:**

#### *para->ptr.i\_buffer=&input\_buffer;*

This stores the address of the floating point variable intpu\_buffer. The initial value of the input panel is taken from this input buffer. The returned value is also stored to this variable. Notice the "&" is needed.

*para->step.c\_arr[0]=dig\_after\_decimal; // digits after decimal para->step.c\_arr[1]=dig\_before\_decimal; // digits before decimal*

These set up the allowed number of digits after and before the decimal point. I have not implemented steps, upper and lower limits on float input. If you need a generic number entry that takes both positive and negative numbers with or without digits after the decimal point, use this one instead of input\_integer().

*para->col=col; para->row=row;*

These set up where to display the number. How many characters in width it occupies is derived from digits before and after decimal.

```
para->option=option;
```
Option 0: only positive numbers allowed, 1: only negative numbers allowed, 2: both positive and negative numbers are allowed.

#### **Actions:**

It traps execution. It monitors the key pad input and changes the number as the user interacts with the keypad. The user can move the cursor to any digit and change it and move to any other digits. When the user makes the choice, it stores the number in the input\_buffer set up in the parameters and returns the key pressed so that the program can decide what to do next.

#### **Return values:**

Left key was pressed (-3) Right key was pressed (-4) Enter was pressed (1) Escape was pressed (-1)

You may use left and right key to programmatically navigate among different entries or fields or treat them all as confirm except for -1.

### <span id="page-29-0"></span>*16) int select\_list(phi\_prompt\_struct \*para);*

If you want to present a list to the user to select (say day of the week or type of pasta), or you want a menu, you can use *select\_list()*. The options of this function is exactly the same as the static list rendering program render  $list()$ , except that it contains interactive code that changes which list item is highlighted. All parameters are kept the same and passed to render list().

### <span id="page-30-0"></span>*17) int input\_panel(phi\_prompt\_struct \*para);*

#### **Parameters:**

#### *para->ptr. ptr.msg =input\_buffer;*

This char array input buffer is the buffer of the input panel. Its content will be printed out as the default content. Make the initial value close enough to what you expect from the user will save the user's time. The user input will be stored back to this array when done.

*para->low.i=char\_lower\_limt; para->high.i=char\_upper\_limit;*

The above determines the range of valid input characters. You can assign 'A' and 'Z' to the limits to restrict to A to Z or use " and  $\sim$ " to include every character as valid inputs. There are cases where you only want say alphanumerical inputs for a password panel. Then you use 'A' and 'Z' and enable 0-9 input in the option. If you just want numbers then you can use "0" and "9". Notice that if the buffer initially has characters not allowed by the rule, then those characters won"t be allowed to change. This is nice to have. Say if you want the user to enter a file name then you can have "AAAAAAAA.TXT" in the buffer and only allow A to Z with 09 option. Then the dot in the file name won't be able to change. You can also construct something like "800-244-1111" and only allow 0-9 input. Then the '-' won't be able to change and the user can change other digits to complete their phone number entry.

*para->width=panel\_width para->col=col; para->row=row;*

These set up the total length in characters of the input panel and where to display the panel. You should not make this longer than the size of the screen. I have not implemented any scroll input panel yet.

#### *para->option=option;*

Option 0, default, option 1 includes 0-9 as valid characters besides those indicated in upper and lower limits.

#### **Actions:**

It traps execution. It monitors the key pad input and changes cursor position and each character from keypad input. The user can move the cursor to any character and change it and move to any other character. The content of the buffer is modified every time the user changes any characters so if you want a backup, you should do so before passing the buffer to the function. When the user makes the choice, it returns the key pressed so that the program can decide what to do next.

#### **Return values:**

Left key was pressed (-3)

Right key was pressed (-4) Enter was pressed (1) Escape was pressed (-1)

You may use left and right key to programmatically navigate among different entries or fields or treat them all as confirm except for -1.

### <span id="page-31-0"></span>*18) int text\_area(phi\_prompt\_struct \*para);*

### **Parameters:**

*para->ptr. ptr.msg =input\_buffer;* 

This char array input buffer has the content to be displayed in the text area, which is an area that displays text with wrapping and scrolling on up/down keys and optional scroll bar. Changing the content of the buffer is doable but not suggested as the alignment of the text can be messed up. The purpose of this function is to show long texts such as credits and instructions. A later revision has enabled "new line" with the "\n" character so the text area will start a new line every time a '\n' is found. This greatly improves readability and portability of your message across different-sized displays.

*para->low.i=char\_lower\_limt; para->high.i=char\_upper\_limit;*

The above determines the range of the message to be displayed. Currently the upper limit of the message is automatically set to the end of the char array.

*para->col=col; para->row=row;*

These set up the total width in characters of the text area and the top left corner of the area.

*para->step.c\_arr[0]=row; para->step.c\_arr[1]=col;*

The above gives the size in columns and rows of the text area. If scroll bar is enabled in the option, expect the text area to be one character wider than this width in columns.

```
para->option=option;
```
Option 0: display classic message; option 1: display message with scroll bar on right.

#### **Actions:**

It traps execution. It monitors the key pad input and changes message position with up and down keys. When the user presses any of the (left/right/enter/escape) key, it returns the key pressed so that the program can decide what to do next.

### **Return values:** Left key was pressed (-3) Right key was pressed (-4) Enter was pressed (1) Escape was pressed (-1)

You may use left and right key to programmatically navigate among different entries or fields or treat them all as confirm except for -1.

## <span id="page-32-0"></span>*19) int text\_area\_P(phi\_prompt\_struct \*para);*

This has the same functionality except that the char array is stored in PROGMEM so that the following parameter is different from the original version:

### *para->ptr. ptr.msg =input\_buffer;*

<span id="page-32-4"></span>The input buffer is the array name of a PROGMEM prog\_char array, where the message is stored. This method is preferred over text\_area() to preserve SRAM.

## <span id="page-32-1"></span>*20) Customizing your list or menu*

Since I included example codes for menus, you can load it to your Arduino and go through the "set menu style" exercise to find your favorite menu style and copy it down. A 20X4 display will take full advantage of the library"s various rendering functions.

# <span id="page-32-2"></span>**7. Future improvement**

I would pounder on the following in the future:

- Feedback from Arduino fans like you can help me a lot. Visit [http://liudr.wordpress.com](http://liudr.wordpress.com/) and leave your feedback under Phi\_prompt
- I will consider a maximize function to easily set up a text area to occupy all LCD space.
- I will also consider implementing the update\_function() to run every time the user value is updated to make number entries into a real-time adjustment.

# <span id="page-32-3"></span>**8. The legal stuff**

The software is free to personal and educational uses only. If you intend to incorporate it in your commercial product, Contact me at [http://liudr.wordpress.com.](http://liudr.wordpress.com/) The developer assumes no responsibility for personal injuries or property damages if you use the library.